### **학생 메뉴**

**1. 학습활동** – **과제** 

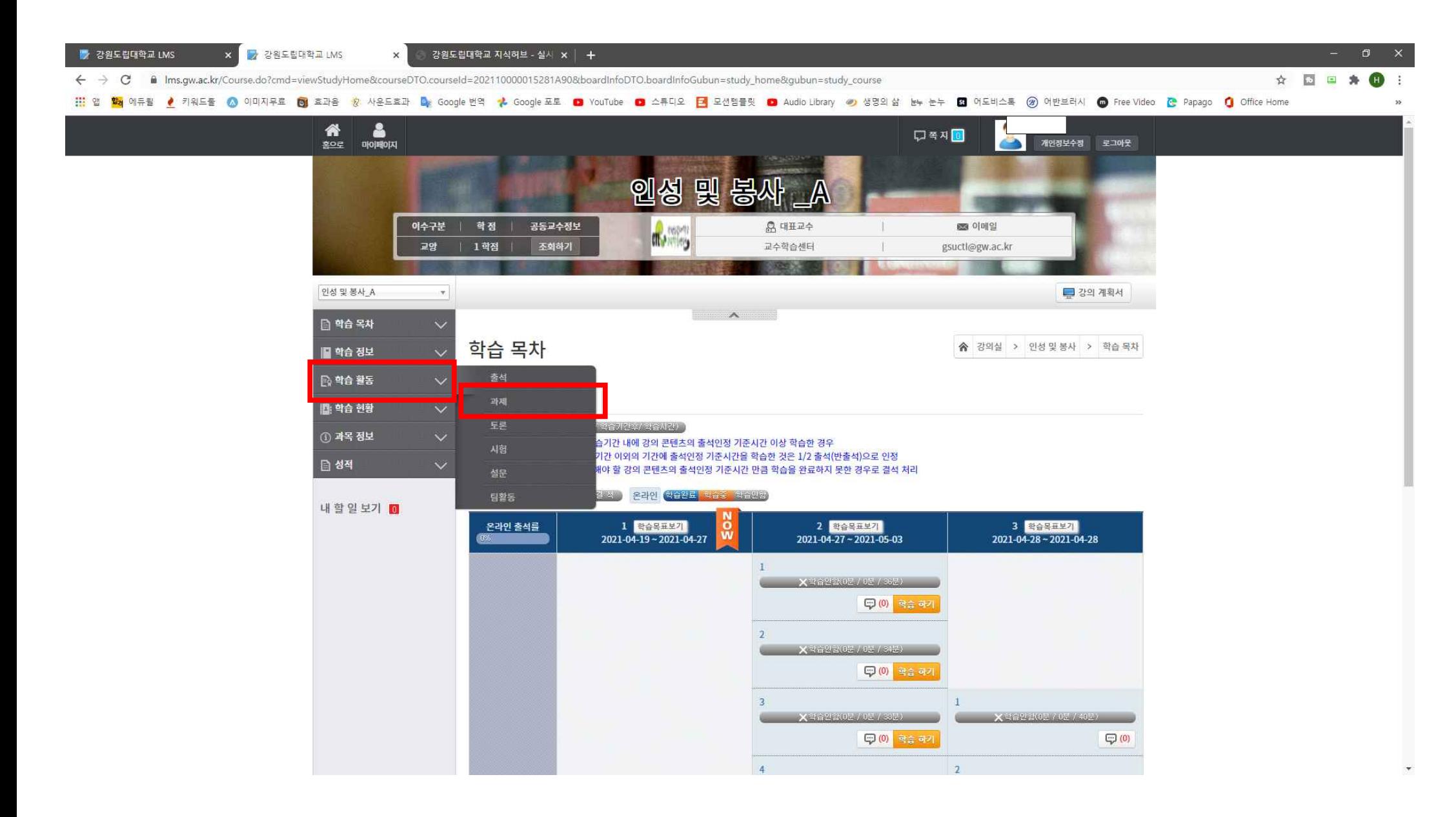

# **2. 과제제출 클릭**

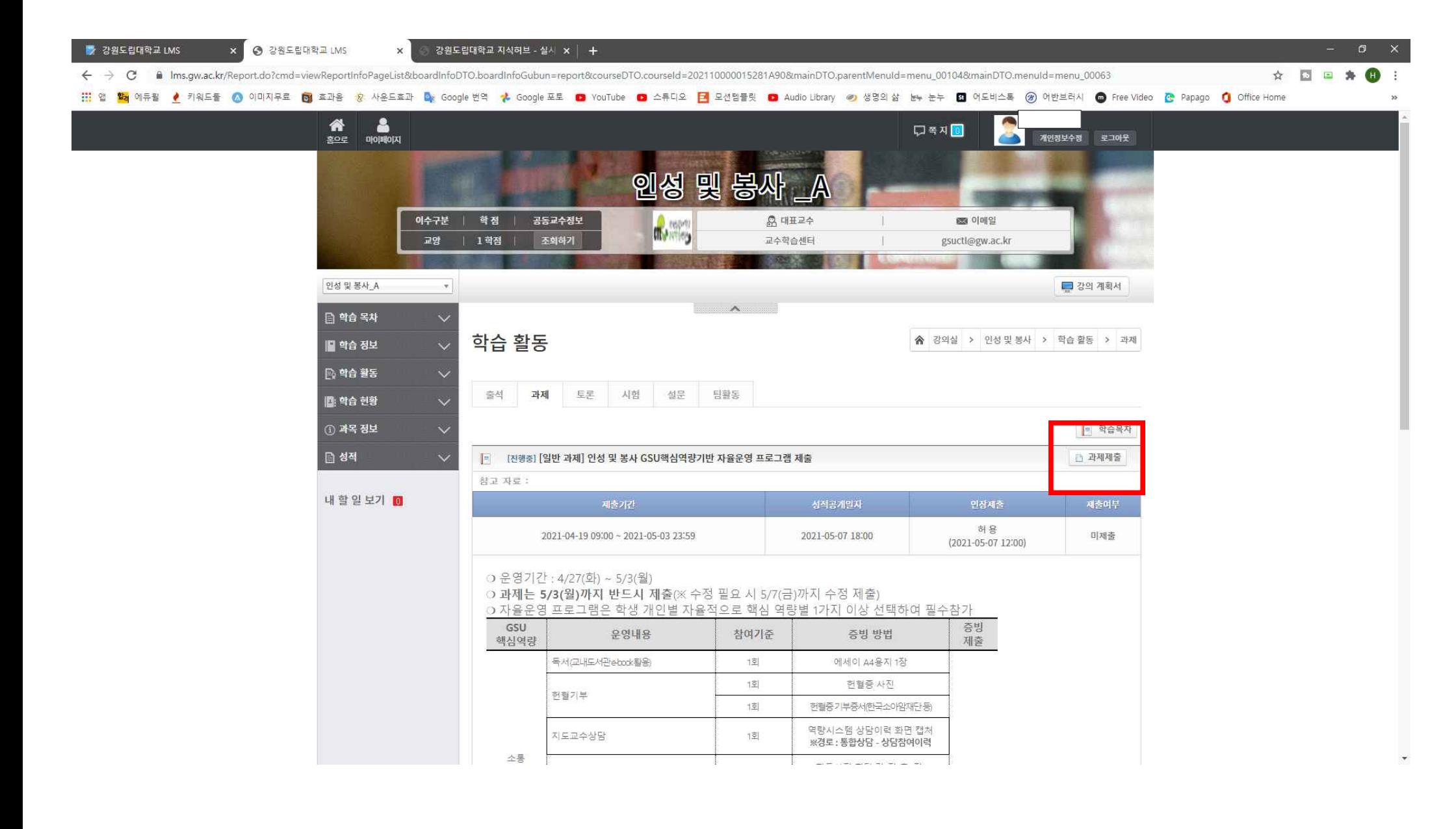

# **3. 과제 설명에 어떤 프로그램 참여하였는지 작성 후 파일 선택하여 제출**

**- 피드백이 오면 다시 제출해야 함**

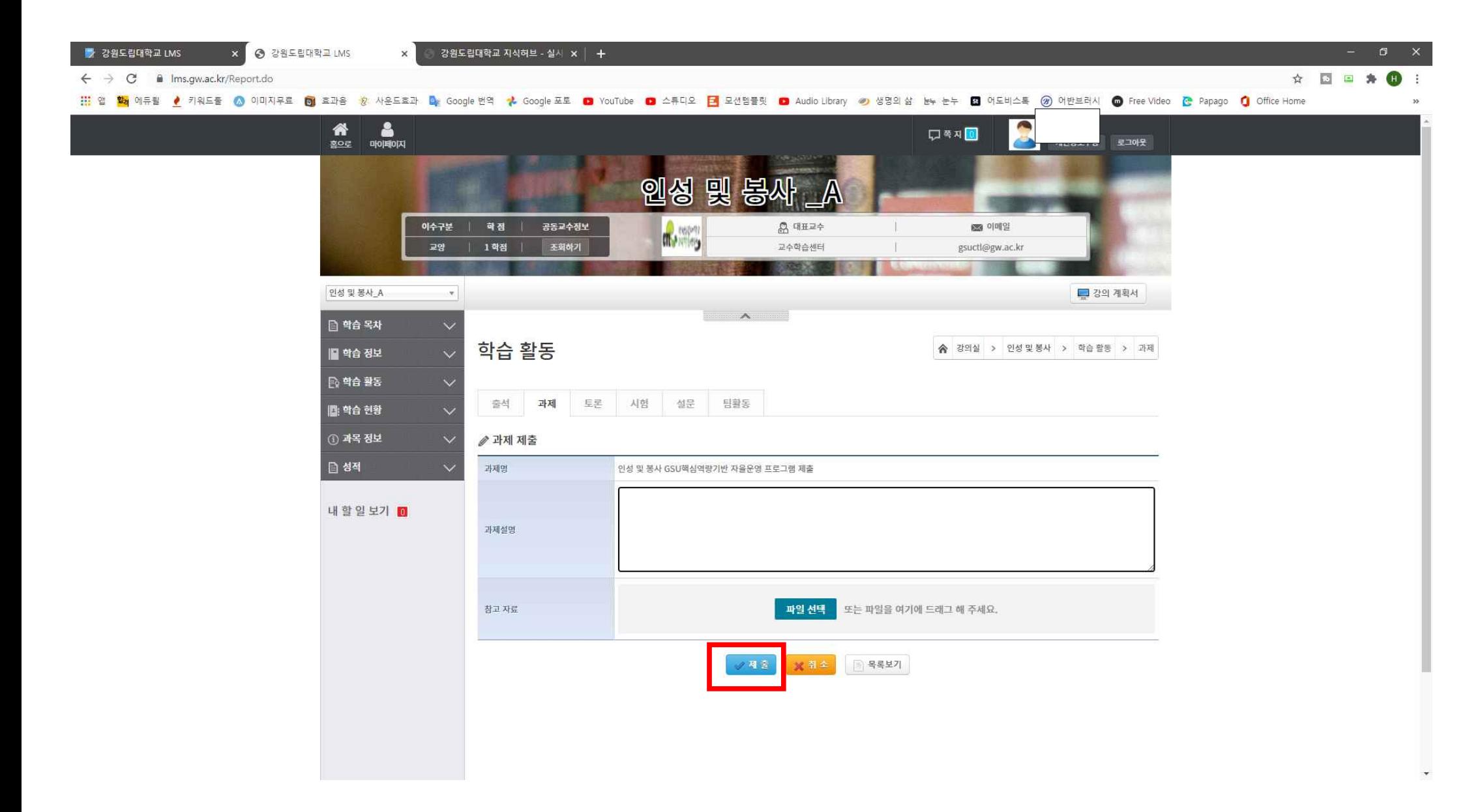

# **4. 재제출요망으로 피드백이오면 제출정보보기 클릭**

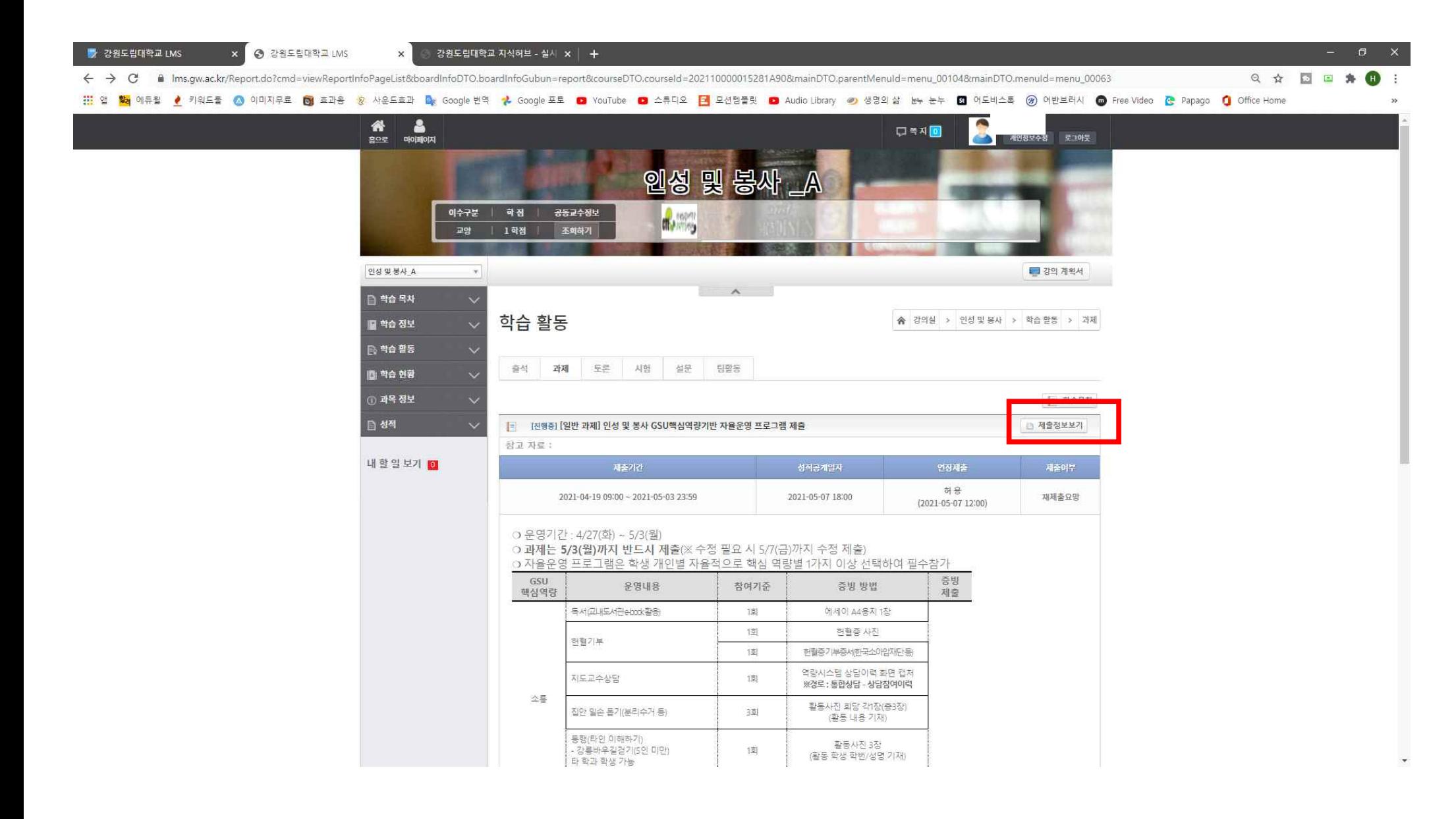

# **5. 피드백내용 보고 재제출 실시**

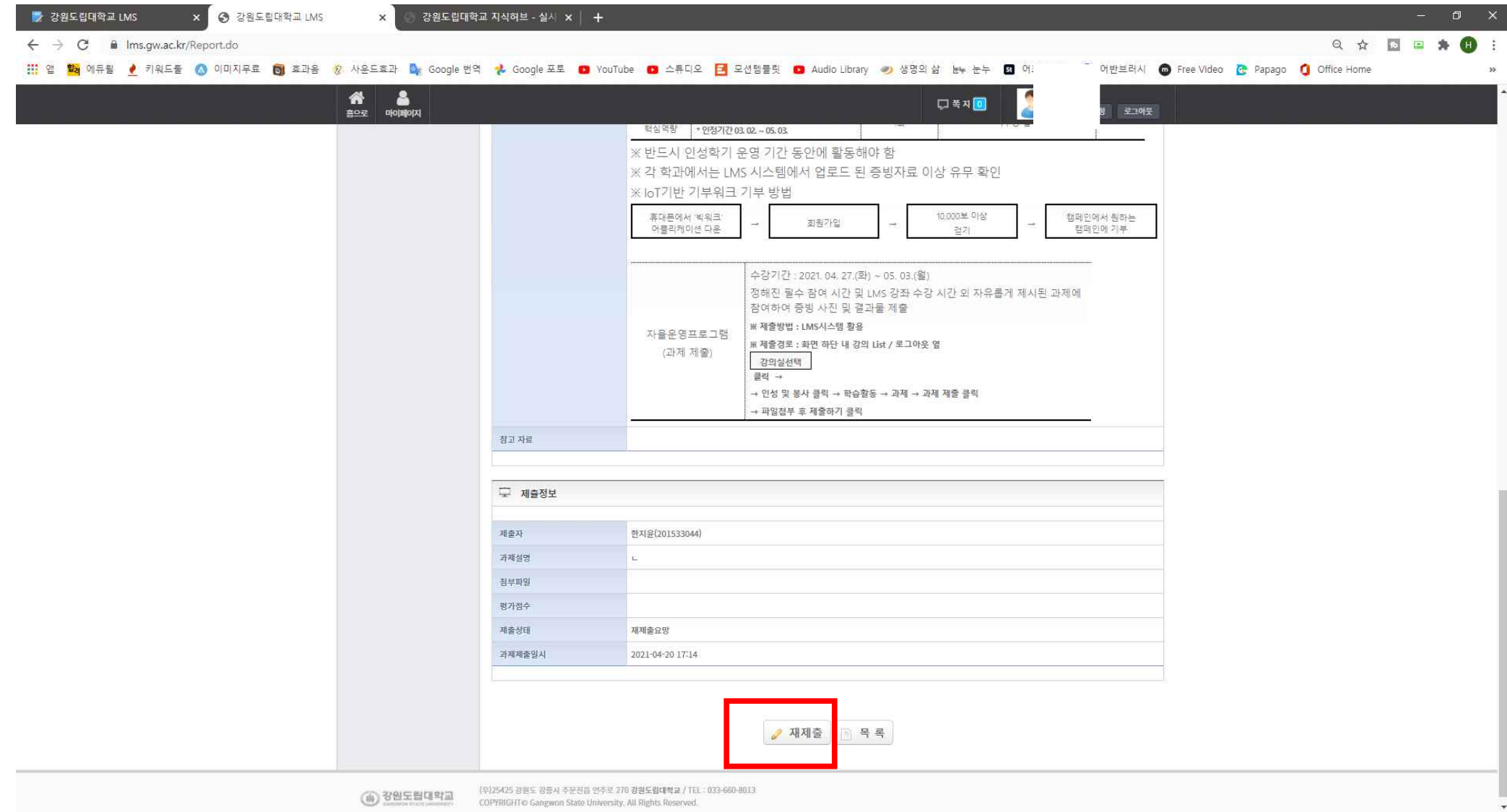